# BIS Help Guides

**How To Remove An Image Background**

Learn how to remove an image background.

Written By: Aaron

How To Remove An Image Background **Guide ID: 157 - Draft: 2015-06-15** 

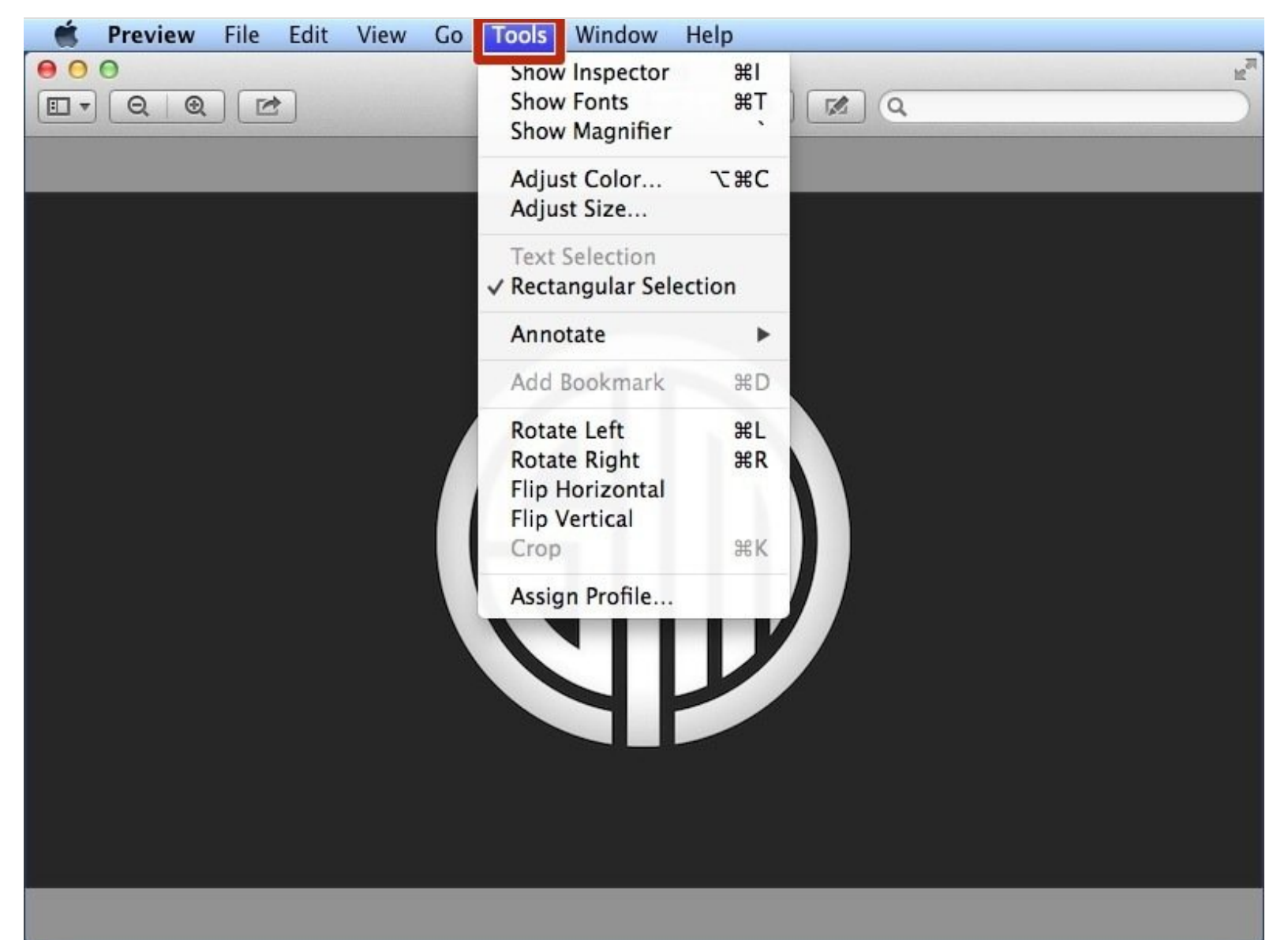

## **INTRODUCTION**

Learn how to remove an image background.

## **Step 1 — Using Tools In Preview**

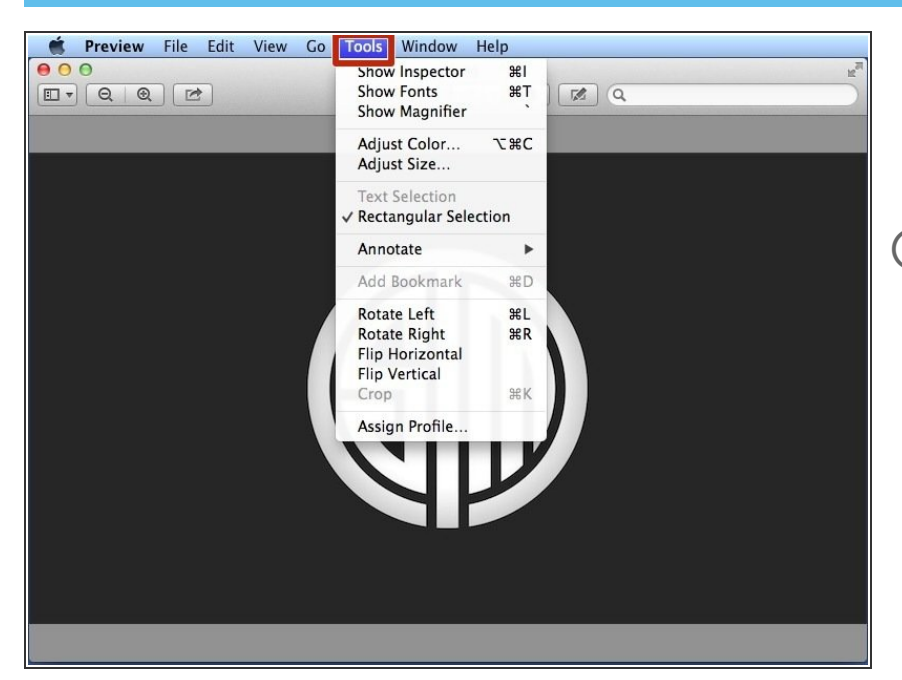

- Open the image you want to edit in preview and click on the "Tools" button to open a menu of options.  $\bullet$
- With the tools in the menu you can adjust the colour of the image, adjust the size of the image, annotate the image, rotate and crop the image.

### **Step 2 — Using Instant Alpha To Remove The Image Background**

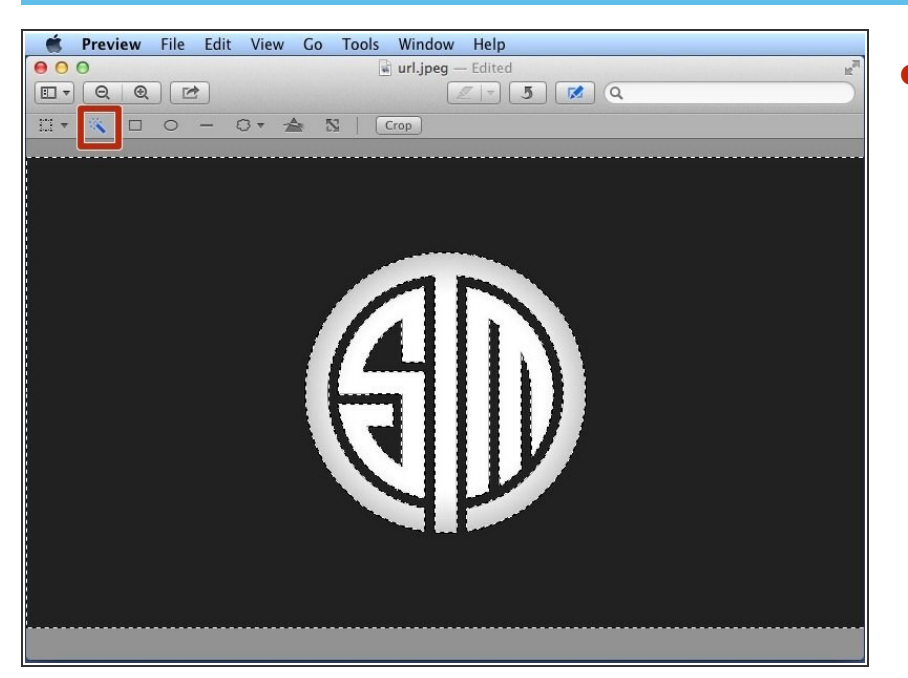

Select the instant alpha tool and select the background  $\bullet$ 

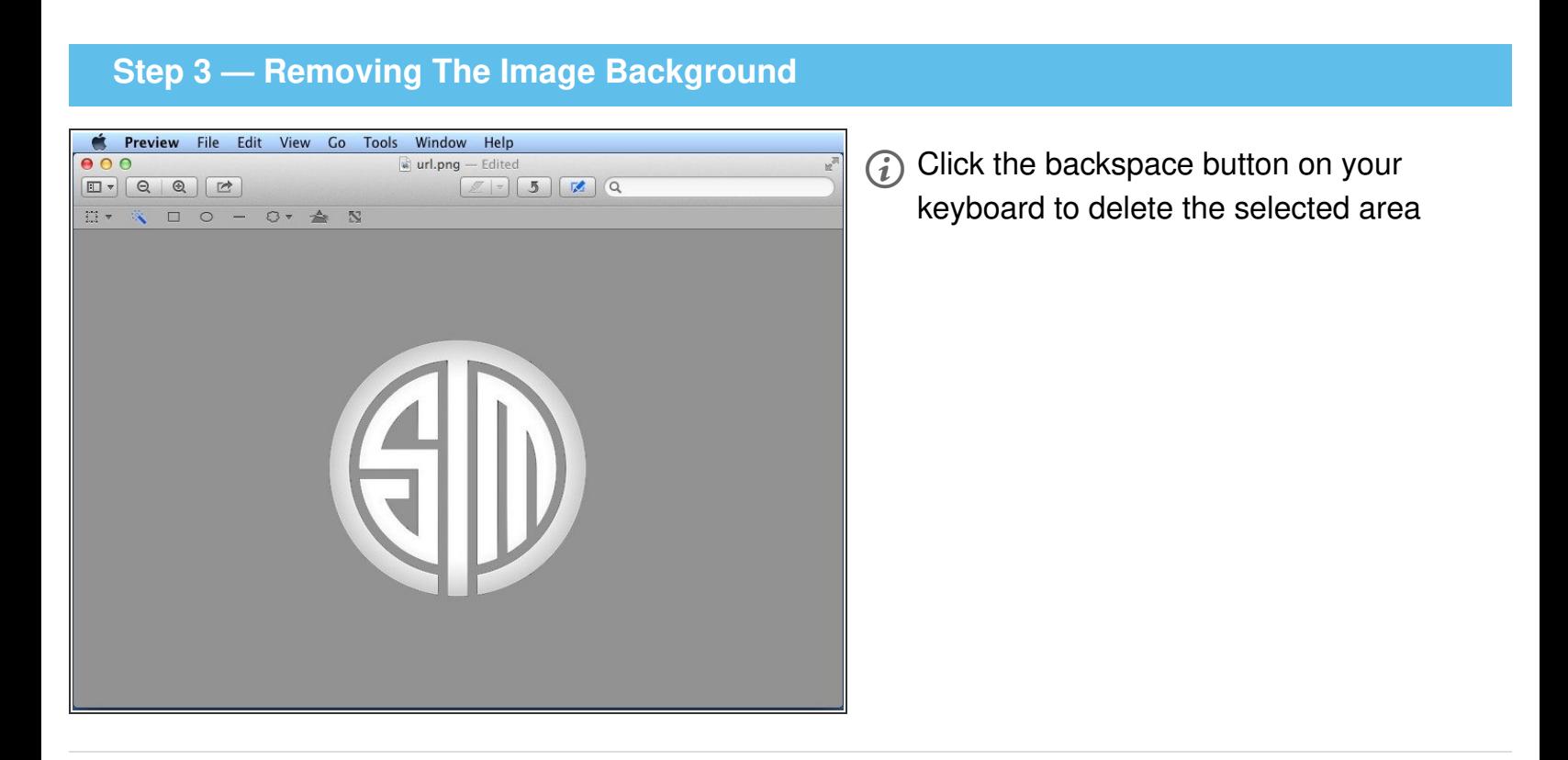